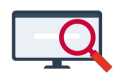

[Artikelen](https://support.zermelo.nl/kb) > [Toetsroosteren](https://support.zermelo.nl/kb/toetsroosteren) > [Tutorials](https://support.zermelo.nl/kb/tutorials-3) > [Tips voor het maken van schoolexamenroosters](https://support.zermelo.nl/kb/articles/tips-voor-het-maken-van-schoolexamenroosters-op-maat) [op maat](https://support.zermelo.nl/kb/articles/tips-voor-het-maken-van-schoolexamenroosters-op-maat)

# Tips voor het maken van schoolexamenroosters op maat

Zermelo - 2024-02-16 - [Tutorials](https://support.zermelo.nl/kb/tutorials-3)

# **Inleiding**

Scholen staan op dit moment voor grote uitdagingen waaronder het op een aangepaste manier de schoolexamens zoveel mogelijk doorgang te bieden, waarbij gebruik gemaakt mag worden van maatwerk oplossingen. De schriftelijke en mondelinge examens moeten op afstand afgenomen worden, omdat het voor leerlingen niet toegestaan is naar school te komen.

In dit artikel verzamelen wij de enkele handige tips en trucs voor het organiseren van de schoolexamenroosters.

#### **Let op:** Δ

Wijzigingen die u in het rooster doet om uw onderwijs op afstand mogelijk te maken kunnen invloed hebben op uw formatie en op uw onderwijstijd. Denkt u hierbij bijvoorbeeld aan het laten uitvallen van lessen en het verkorten van lessen en toetsen.

# **Tips voor de schoolexamens**

## **Hoe maak ik duidelijk dat een toets op school wordt afgenomen, of vanuit huis?**

De meest voor de hand liggende oplossing is het aanpassen van het lokaal van de toets. Hier kunt u eenvoudig mee aangeven of een toets online gegeven wordt, telefonisch of op school.

U kunt de lokalen (bijvoorbeeld telefonisch of online) aanmaken in het portal. De portalconnector kan er vervolgens voor zorgen dat deze extra lokalen in ieder roosterbestand (basis-, dag- en toetstrooster) overgenomen kan worden. Dat voorkomt eventuele verschillen tussen roosterbestanden. Let erop dat u de lokalen download in zowel uw basis- als uw dag- en toetsrooster!

⊙ **Stappenplan voor aanpassen lokalen naar online of telefonisch Stap 1: Maak een aantal extra lokalen aan in het portal** Het is belangrijk dat u de extra lokalen in het portal aanmaakt. De portalconnector kan er vervolgens voor zorgen, dat deze extra lokalen in ieder roosterbestand (basis-, dagen toetstrooster) overgenomen worden. 1. Ga naar Schoolstructuur > Lokalen 2. Selecteer uw huidige schooljaar 3. Maak hier de benodigde extra lokalen aan, let hierbij ook op de capaciteit. Schoolstructuur Tijdvakken Vakanties Geactiveerde secties Teams Roostergroepen Lokalen Roostervoorkeurstypes Roosterproject : VoorbeeldSchool 2019-2020 v C Toevoegen **O** Verwijderen  $\overline{?}$ 200  $_{\rm v}$ Naam Hoofdvestiging Nevenvestigingen Leerplein Capaciteit (les) $\sqrt{\ }$ Capaciteit (ouderavond)  $\Box$ online  $\overline{a}$ 200  $\overline{0}$ zelfstudie a  $\Box$ 200  $\overline{\mathbf{0}}$ telefonisch  $\Box$ 200  $\ddot{\mathbf{0}}$ **Stap 2: Neem de lokalen over in de roosterbestanden** We gaan de nieuwe lokalen overnemen in alle relevante roosterbestanden. 1. Open uw project. 2. Zorg dat u de meest recente gegevens uit het portal heeft gedownload, klik hiervoor op het wolkje rechtsboven. 3. Bij de gegevenscontrole ziet u de melding dat er meerdere wijzigingen zijn bij de lokalen. 4. Neem deze vervolgens over in uw bestand. Gegevenscontrole VoorbeeldSchool 2023-2024 Peilweken: 31, 06 Lesuren komen overeen Afdelingen komen overeen (!) Stamklassen komen niet overeen <sup>(1)</sup> Er zijn 2 wijzigingen bij de lokalen fing (!) Er is 1 ontbrekende sectie **Stap 3: Geef in het toetsdomein aan welke toets online of telefonisch wordt afgenomen** In de desktop gaat u naar Projectbeheer > Domeinen > Toetsdomein. Pas in de kolom 'lok' het lokaal aan. Domein: Toets aantal: 50 Bewerken Filter Selecteer Weergave Transport Help  $\triangle$  buble first Aantal [<br>
minuten<br>
60<br>  $\frac{2}{3}$ <br>
90<br>  $\frac{2}{3}$ <br>
60<br>  $\frac{2}{3}$ <br>
80<br>  $\frac{2}{3}$ Object Formule XVakdocent #Verval afdvak Grp Doc Lok v4 fatl cir,rdw<br>v4 fi roc<br>h5 nat men17,wth<br>v4 fatl nso<br>v4 netl cwi,rug v4.fatl #Toets.v4fatl\_1,v4.fatl1,v4.fatl2 ood ged online v4.1a0 #T0ets.v4fatt\_1,v4.fi<br>v4.fi #Toets.v4fi\_1,v4.fi1<br>h5.nat h5.nat2,h5.nat3 online  $\overline{12}$ dna.men14 online v4.latl v4.latl1 online  $\frac{1}{10}$ v4.net v4a.v4b.v4c cwi.sms.vso telefonisch  $\overline{BD}$  $60$   $2$ V4 wisc\_ocd v4.wisc v4.wisc1 vso. online

### **Hoe ga ik om met mondelinge examens?**

Het is voor scholen mogelijk om mondelinge examens telefonisch af te handelen. Als u dit in wilt roosteren maakt u nog steeds gebruik van onze mondelingenmodule.

Dit voorkomt dat de docent zélf de tijdstippen moet inplannen en verdeelt de studielast

voor leerlingen. Maak ook hier gebruik van een extra lokaal telefonisch. Dit geeft de leerling en de docent duidelijkheid wat er moet gebeuren. Uw docent kan in zijn of haar portal bij Mijn Lessen zien wie hij wanneer moet bellen. Door te klikken op het tekstwolkje komt de naam van de leerling tevoorschijn.

Voor het overzicht kunt u ook een lijst uitdraaien uit het mondelingdomein en hier zelf de telefoonnummers van de leerlingen achter zetten. Dit doet u door naar Projectbeheer > Domeinen > Mondelingendomein te gaan. Met de rechtermuisklik linksbovenin kunt u een grid naar prikbord maken. Deze kunt u in Excel bewerken.

|  | $-\infty$          | Mijn lessen                                                                                               |        |       |       |                |                          |   |           |               |          |        |            |                    |                   |  |                                                         |  |            |               |            |                             |         |
|--|--------------------|----------------------------------------------------------------------------------------------------|--------|-------|-------|----------------|--------------------------|---|-----------|---------------|----------|--------|------------|--------------------|-------------------|--|---------------------------------------------------------|--|------------|---------------|------------|-----------------------------|---------|
|  | Home               | Week: $\frac{1}{2}$ week 12, ma 16 - vr 20 mrt, 2020 $\Rightarrow$ <b>Dag:</b> ma di wo do w<br>hele week |        |       |       |                |                          |   |           |               |          |        |            |                    |                   |  |                                                         |  |            |               |            |                             |         |
|  | Welkom             |                                                                                                    |        |       |       | $\vert$ $\vee$ | $\backsim$<br>$\sqrt{2}$ |   |           | Afspraak      |          |        | $\backsim$ |                    | $\boxed{2}$<br> 2 |  | $\sqrt{2}$<br>$\sqrt{2}$<br>$\sqrt{2}$<br><b>Status</b> |  | $\sqrt{2}$ |               | $\sqrt{2}$ |                             | Opmerki |
|  | Mijn rooster       | Dag                                                                                                    | Lesuur | Begin | Eind  | Vestiging      | Type *                   | к | Vak       | <b>Docent</b> | Groep.   | Lokaal |            | <b>Un</b><br>verw  | Uitval            |  | W.fijd W.doc W.grp W.lok                                |  |            | $\frac{4}{m}$ | ⊕<br>ow    | Onderwerp van de afspraak   |         |
|  | Mijn lessen        | ma                                                                                                    |        | 8:50  | 9:40  | vestigingA     | les                      |   | ak        | alb           | m4.ak1   | a138   |            | $23$ <sup>Q</sup>  |                   |  |                                                         |  |            |               |            |                             |         |
|  |                    | ma                                                                                                    | з      | 9:40  | 10:30 | vestigingA     | les                      |   | ak        | alb           | m2m2d    | a138   |            | 23 风               |                   |  |                                                         |  |            |               |            |                             |         |
|  | Mijn formatiekaart | ma                                                                                                    |        | 10:50 | 11:40 | vestigingA     | les                      |   | ak        | alb           | m2.m2b   | a150   |            | $24$ $\rightarrow$ |                   |  |                                                         |  |            |               |            |                             |         |
|  |                    | ma                                                                                                    | 5      | 11:40 | 12:30 | vestigingA     | les                      |   | ml        | alb           | m4.m4a   | a150   |            | 23 Q               |                   |  |                                                         |  |            |               |            |                             |         |
|  | Mijn roosterwensen | ma                                                                                                    |        | 12:55 | 13:45 | vestigingA     | les                      |   | ak        | alb           | m1.m1a   | a150   |            | 22 Q               |                   |  |                                                         |  |            |               |            |                             |         |
|  |                    | ma                                                                                                    |        | 13:45 | 14:35 | vestigingA     | les                      |   | <b>VV</b> | alb           | $\sim$   |        |            | 0 <sup>o</sup>     |                   |  |                                                         |  |            |               |            |                             |         |
|  |                    | ma                                                                                                    |        | 8:20  | 8:40  | vestigingA     | toets                    |   | ak        | alb           | m1.ak    |        |            | 1Q                 |                   |  |                                                         |  |            |               |            |                             |         |
|  |                    | ma                                                                                                    |        | 8:45  | 9:05  | vestigingA     | toets                    |   | ak        | alb           | m1.ak    |        |            | 1 <sup>9</sup>     |                   |  |                                                         |  |            |               |            | Mondeling: 2019697: Shirley |         |
|  |                    | ma                                                                                                    |        | 9:10  | 9:30  | vestigingA     | toets                    |   | ak        | alb           | $m1.$ ak |        |            | 19                 |                   |  |                                                         |  |            |               | Mant sing  |                             |         |
|  |                    | ma                                                                                                    |        | 9:35  | 9:55  | vestigingA     | toets                    |   | ak        | alb           | $m1.$ ak |        |            | 1 <sup>0</sup>     |                   |  |                                                         |  |            |               |            |                             |         |
|  |                    | ma                                                                                                    |        | 10:00 | 10:20 | vestigingA     | toets                    |   | ak        | alb           | m1.ak    |        |            | 1 <sup>o</sup>     |                   |  |                                                         |  |            | $\mathbf{D}$  |            |                             |         |
|  |                    | ma                                                                                                    |        | 10:25 | 10:45 | vestigingA     | toets                    |   | ak        | alb           | $m1.$ ak |        |            | 19                 |                   |  |                                                         |  |            | A)            |            |                             |         |
|  |                    | ma                                                                                                    |        | 10:50 | 11:10 | vestigingA     | toets                    |   | ak        | alb           | m1.ak    |        |            | 1 <sup>9</sup>     |                   |  |                                                         |  |            |               |            |                             |         |
|  |                    | ma                                                                                                    |        | 11:15 | 11:35 | vestigingA     | toets                    |   | ak        | alb           | m1.8k    |        |            | 1 <sup>o</sup>     |                   |  |                                                         |  |            |               |            |                             |         |
|  |                    | ma                                                                                                    |        | 11:40 | 12:00 | vestigingA     | toets                    |   | ak        | alb           | m1.ak    |        |            | 1 <sup>9</sup>     |                   |  |                                                         |  |            | Đ             |            |                             |         |
|  |                    |                                                                                                    |        |       |       |                |                          |   |           |               |          |        |            |                    |                   |  |                                                         |  |            |               |            |                             |         |

Home > Mijn Lessen (filter eventueel op toetsen)

|                                                | Domein: Mondeling aantal: 22 |                                |              |                       |              |                |                        |                              |       |     |     |      |  |    |                                                 |                           |
|------------------------------------------------|------------------------------|--------------------------------|--------------|-----------------------|--------------|----------------|------------------------|------------------------------|-------|-----|-----|------|--|----|-------------------------------------------------|---------------------------|
|                                                | <b>Bewerken</b>              | Filter Selecteer               |              | Weergave              | Transport    |                | Help                   |                              |       |     |     |      |  |    |                                                 |                           |
| l.<br>₩<br>III.                                |                              |                                |              |                       |              |                |                        |                              |       |     |     |      |  |    |                                                 |                           |
| <b>Ibject</b>                                  |                              | Formule XVakdocent afdvak Lin  |              |                       |              | Doc Lok Totaal | aantal<br>minuten      | Datum                        | lVan. | Tot | llh | surv |  |    | Aantal Aantal Vakdoc Fixed Te roosteren LI Naam |                           |
| $\mathbf{1}$                                   | Bereken Layout               |                                |              | .2019697 alb          |              | 20             |                        | 20200316 08:20 08:40 1       |       |     |     |      |  |    | l2n.                                            | <b>New York</b><br>سينتبث |
| 9                                              |                              | Afdrukken                      |              | .2019705 alb          |              | 20             |                        | 20200316   08:45   09:05   1 |       |     |     | 1    |  |    | 20                                              | Mail planet               |
|                                                | Opties                       |                                |              | .2019688 alb          |              | 20             |                        | 20200316 09:10 09:30 1       |       |     |     | 1    |  |    | 20                                              | $K_{n}$ is the set of $n$ |
|                                                |                              |                                |              | .2019704 alb          |              | 20             |                        | 20200316 09:35 09:55 1       |       |     |     |      |  |    | 20                                              | Magazine Company          |
| $\frac{8}{2}$                                  | $\checkmark$<br>Tooltips     |                                | (F3)         | 2019698 alb           |              | 20             |                        | 20200316 10:00 10:20 1       |       |     |     | 1    |  |    | 20                                              | Mission and color         |
| $\overline{3}$                                 |                              | Herstel van Invoer             |              | .2019699 alb          |              | 20             |                        | 20200316 10:25 10:45 1       |       |     |     | 1    |  |    | 20                                              | Mille Labor               |
| $\overline{7}$                                 |                              |                                |              | .2019703 alb          |              | 20             |                        | 20200316 10:50 11:10 1       |       |     |     | 1    |  |    | 20                                              | Months Times              |
| $\overline{0}$                                 | <b>Interface Wizard</b>      |                                |              | .2019696 alb          |              | 20             |                        | 20200316 11:15 11:35 1       |       |     |     | 1    |  |    | 20                                              | <b>AND CORP.</b>          |
|                                                | <b>Grid naar Bestand</b>     |                                |              | 2019687 alb           |              | 20             |                        | 20200316 11:40 12:00 1       |       |     |     | 1    |  |    | 20                                              | Kuman Timor               |
|                                                |                              |                                |              | .2019693 alb          |              | 20             |                        | 20200317 08:20 08:40 1       |       |     |     | 1    |  |    | 20                                              | <b>Controllering</b>      |
|                                                | <b>Grid naar Prikbord</b>    |                                |              | .2019689 alb          |              | 20             |                        | 20200317 08:45 09:05 1       |       |     |     |      |  |    | 20                                              | <b>Linguistics</b>        |
|                                                | Grid naar HTML               |                                |              | .2019694 alb          |              | 20             |                        | 20200317 09:10 09:30 1       |       |     |     | 1    |  |    | 20                                              | Lincoln Hindings          |
|                                                | <b>Grid naar Word</b>        |                                |              | 2019695 alb           |              | 20             |                        | 20200317 09:35 09:55 1       |       |     |     | 1    |  |    | 20                                              | <b>Secretary</b>          |
|                                                |                              | <b>Grid naar PDF Formulier</b> |              | .2019690 alb          |              | 20             |                        | 20200317 10:00 10:20 1       |       |     |     | 1    |  |    | 20                                              | Landscape Print           |
|                                                |                              | Grid e-mailen                  |              |                       | .2019691 alb | 20             |                        | 20200317 10:25 10:45 1       |       |     |     | 1    |  |    | 20                                              | <b>CONTRACTOR</b>         |
|                                                |                              |                                |              |                       | .2019692 alb | 20             |                        | 20200317 10:50 11:10 1       |       |     |     | 1    |  |    | 20                                              | <b>Contract Date</b>      |
| $\overline{2}$                                 | Grid Vergelijken             |                                |              | .2019708 alb          |              | 20             |                        | 20200318 08:25 08:45 1       |       |     |     | 1    |  |    | 20                                              | Manipulation of the co-   |
|                                                | <b>Foto Grid</b>             |                                |              | .2019706 alb          |              | 20             |                        | 20200318 08:50 09:10 1       |       |     |     |      |  |    | 20                                              | Manufacturer of the       |
|                                                |                              |                                | .2019701 alb |                       | 20           |                | 20200318 09:15 09:35 1 |                              |       |     | 1   |      |  | 20 | Newton Holland                                  |                           |
| $\frac{10}{6}$ = $\frac{1}{4}$ = $\frac{1}{6}$ |                              | Portalcontainer                |              |                       | 2019700 alb  | 20             |                        | 20200318 09:40 10:00 1       |       |     |     | 1    |  |    | 20                                              | Mission course            |
|                                                |                              | Api-logboek                    |              |                       | .2019702 alb | 20             |                        | 20200318 10:05 10:25 1       |       |     |     | 1    |  |    | 20                                              | 'NШ<br><b>STATISTICS</b>  |
| $\overline{1}$                                 | lm.                          |                                |              | m1.ak  m1.2019707 alb |              | 20             |                        | 20200318 10:30 10:50 1       |       |     |     |      |  |    | 20                                              | Morrison Philadelphia     |

Het mondelingendomein is te exporteren naar Excel om hier bijvoorbeeld telefoonnummers toe te voegen.

### **Hoe verplaats ik een gehele toetsweek naar een andere week?**

U had deze week of binnenkort een toetweek gepland, wat u graag naar een ander tijdstip wilt verplaatsen. Als u de toetsweek in zijn geheel wilt verplaatsen, is de meest eenvoudige oplossing de datum van de toetsen aan te passen in het toetsdomein.

#### Tips/Acties:

- Toetsen inlezen in het basisrooster (Importeren > Toetsen en Mondelingen)
- In het toetsdomein kun je de datum van de toets aanpassen (Projectbeheer > Domeinen > Toetsdomein)
- Vervolgens de week weer afknippen waarin de toetsen zijn geplaatst
- Vergeet niet de groepen vrij te maken (Zie: [Groepen vrijmaken\)](https://support.zermelo.nl/guides/roostermakers/groepen-vrijmaken)

### **Hoe verdeel ik een toets over meerdere lokalen?**

Op onze handleiding kunt u informatie vinden over het [verdelen van toetsen over meerdere](https://support.zermelo.nl/guides/roostermakers/toetsen-verdelen-over-dagen) [lokalen](https://support.zermelo.nl/guides/roostermakers/toetsen-verdelen-over-dagen), bijvoorbeeld wanneer u door capaciteitsgebrek een toets over meerdere ruimtes moet verdelen.

Daar vindt u overigens ook meer informatie over het [samenvoegen van meerdere toetsen](https://support.zermelo.nl/guides/roostermakers/verdelen-van-toetsen-over-lokalen#verdelen-van-toetsen-over-lokalen_gelijktijdige-samenvoegen-op-lokaal) [in een lokaal](https://support.zermelo.nl/guides/roostermakers/verdelen-van-toetsen-over-lokalen#verdelen-van-toetsen-over-lokalen_gelijktijdige-samenvoegen-op-lokaal).